# Groupe Senay Gestionnaire de portefeuille

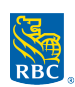

## Comment effectuer une contribution en ligne d'une autre institution financière (autre que la banque royale).

#### Faire une contribution en ligne

La fonction de paiement de factures est disponible sur la plupart des plateformes bancaires. Elle permet aux clients de transférer des fonds de leurs comptes bancaires vers leurs comptes RBC Dominion.

#### Ce qu'il faut retenir au sujet des paiements de factures :

Le transfert prend généralement 2 à 3 jours ouvrables pour être traité Les transferts ne peuvent être effectués qu'en \$CDN Montant maximum de transfert de 99,999\$ (selon votre institution)

#### Comment effectuer votre paiement de factures

Connectez-vous à votre banque en ligne

- 1. Cliquez sur Payer une facture
- 2. Cliquez sur Ajouter un bénéficiaire
- 3. Inscrire RBC Dominion et cliquer sur Rechercher
- 4. Sélectionnez RBC Dominion valeurs mobilières et cliquer sur Continuer
- 5. Entrez les 10 caractères numériques de numéro de compte sans espaces ou tirets (communiquer avec nous au besoin).
- 6. Vous recevrez une confirmation que le bénéficiaire a été ajouté
- 7. Cliquez sur Payer une facture

.

- 8. Inscrire le montant que vous souhaitez transférer
- 9. Choisir RBC Dominion valeurs mobilières

Effectuer une contribution en ligne d'une autre institution bancaire

### RBC Dominion valeurs mobilières Inc.

RBC Dominion valeurs mobilières Inc.\* et Banque Royale du Canada sont des entités juridiques distinctes et affiliées. \* Membre-Fonds canadien de protection des épargnants. RBC Dominion valeurs mobilières Inc. est une société membre de RBC Gestion de patrimoine, division opérationnelle de Banque Royale du Canada.<br>® / <sup>MC</sup> Marque(s) de commerce de Banque Royale du Canada, utilisée( 20\_90083\_1003